#### Demos: advanced class design

- ~mikec/cs32/demos/IntArray/ files
  - Mostly about dealing with objects pointing to dynamic memory
- ~mikec/cs32/demos/String/ files
  - Full-featured string-like class, with many overloaded operators and other functions that are not part of the textbook's StringVar class

## About building a program so Linux (the OS) can run it

Starting to learn what gcc/g++ does (learned how to use g++ in labs)

#### Program building

- Have: source code human readable instructions
- Need: machine language program binary instructions and associated data regions, ready to be executed
- g++/gcc does two basic steps: compile, then link
  - To compile means translate to object code
  - To link means to combine with other object code (including library code) into an executable program

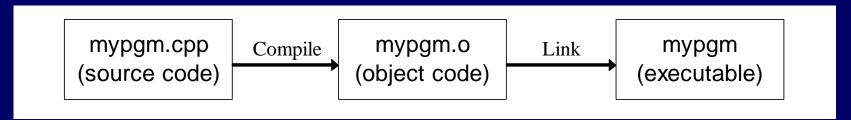

#### Link combines object codes

From multiple source files and/or libraries

- e.g., always libc.a

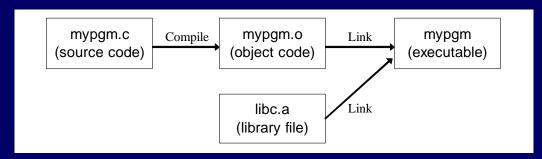

• Use -c option with gcc/g++ to stop after creating .o file

```
-bash-4.1$ gcc -c mypgm.c; ls mypgm* mypgm.c mypgm.o
```

- Is necessary to compile a file without a main function
- Later link it to libraries alone or with other object files:

```
-bash-4.1$ gcc -o mypgm mypgm.o; ls mypgm* mypgm mypgm.c mypgm.o
```

#### Compiling: 3 steps with C/C++

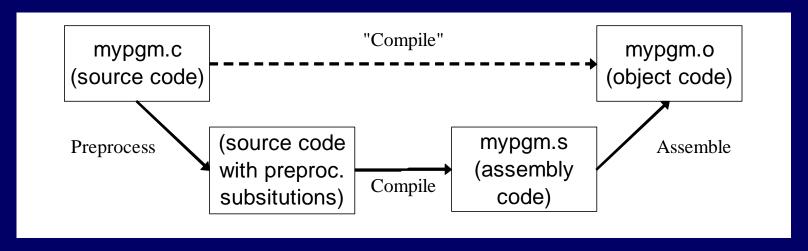

- First the preprocessor runs
  - Creates temporary source code with text substitutions as directed
  - Use gcc -E (or just cpp) to run it alone output goes to stdout
- Then the source is actually compiled to assembly code
  - Use gcc -S to stop at this step and save code in .s file
- Last, assembler produces the object code (machine language)

### Automate builds with make (a short follow-up to lab04)

- make is a Unix/gnu tool that executes actions as necessary to satisfy dependencies
- First create a "Makefile" (see Lab04 and hw4 for tips)

```
pgm: pgm.o # dependency
gcc pgm.o -o pgm # action (tab required)
pgm.o: pgm.c
gcc -c pgm.c
```

- Why bother learning, and using the make tool?
  - Some projects have many, many modules; even many programmers. Automated, so guarantees complete and up-to-date builds, without needless steps.
  - Just type "make" the program does the rest

# Second Exam Thursday, November 8